## **INSTRUKCJA PRZYWRÓCENIA USTAWIEŃ DOMYŚLNYCH I WYSZUKIWANIA KANAŁÓW NA DEKODERACH EVIO**

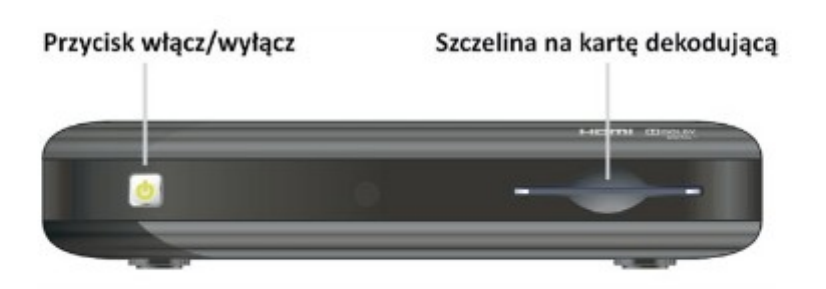

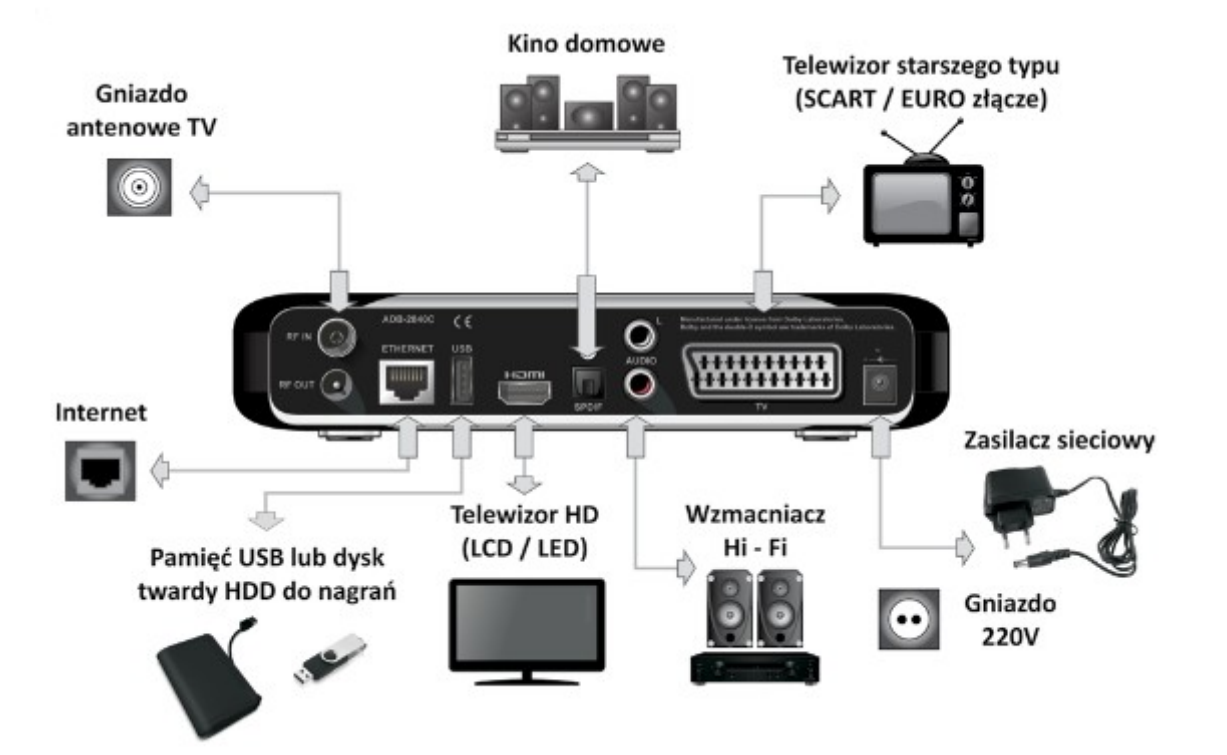

## **Pilot** do w/w **modelu:**

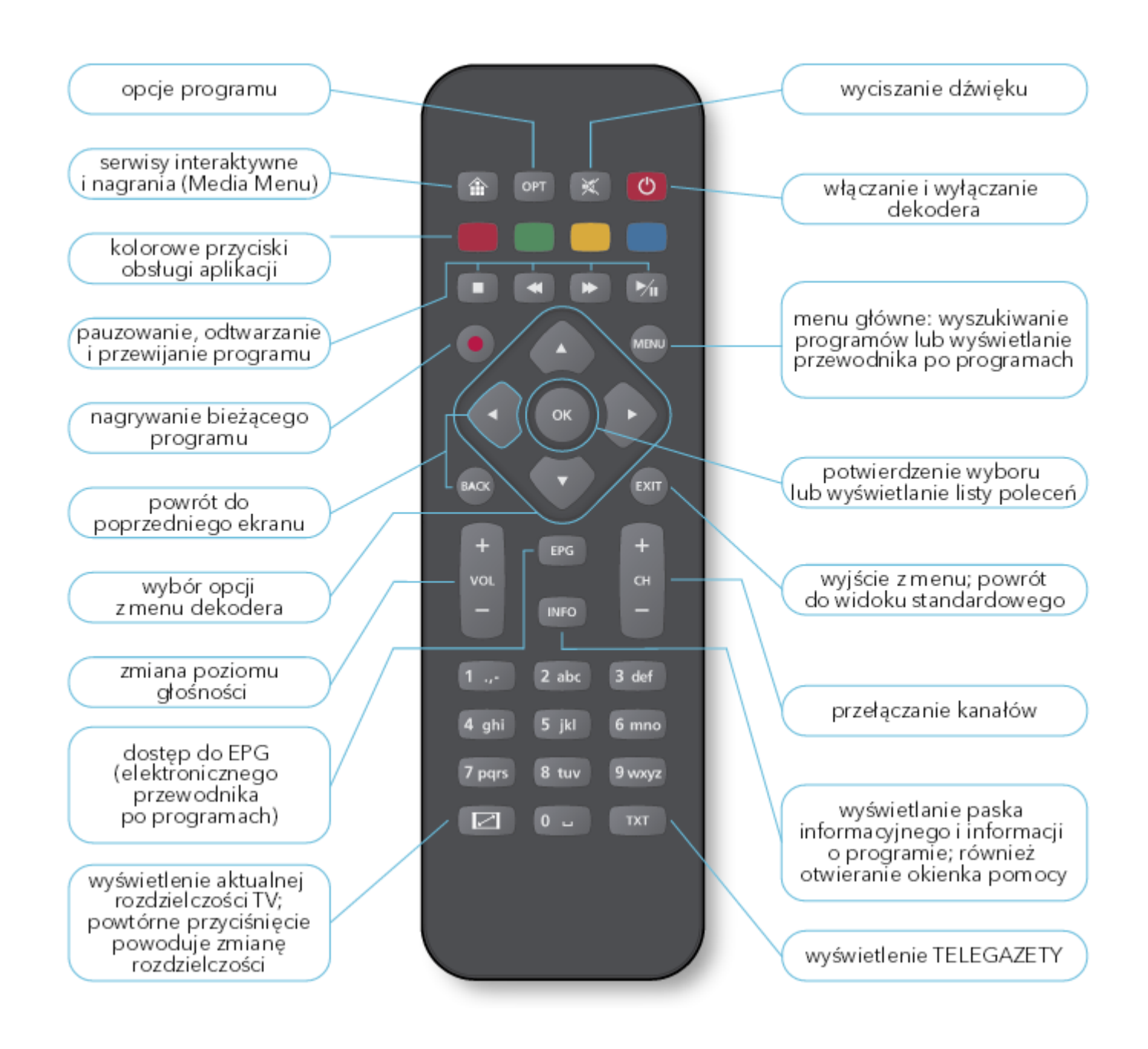

1. Przy włączonym telewizorze i dekoderze, przywrócenie **Ustawień domyślnych** należy rozpocząć od wybrania przycisku **MENU** na **pilocie od dekodera**. Wyświetla się **menu główne dekodera**, na ekranie telewizora. Przyciskami nawigacji (**prawo**/**lewo**) należy przejść do opcji **Instalacja** i wybrać **Ustawienia domyślne** potwierdzając przyciskiem **OK** :

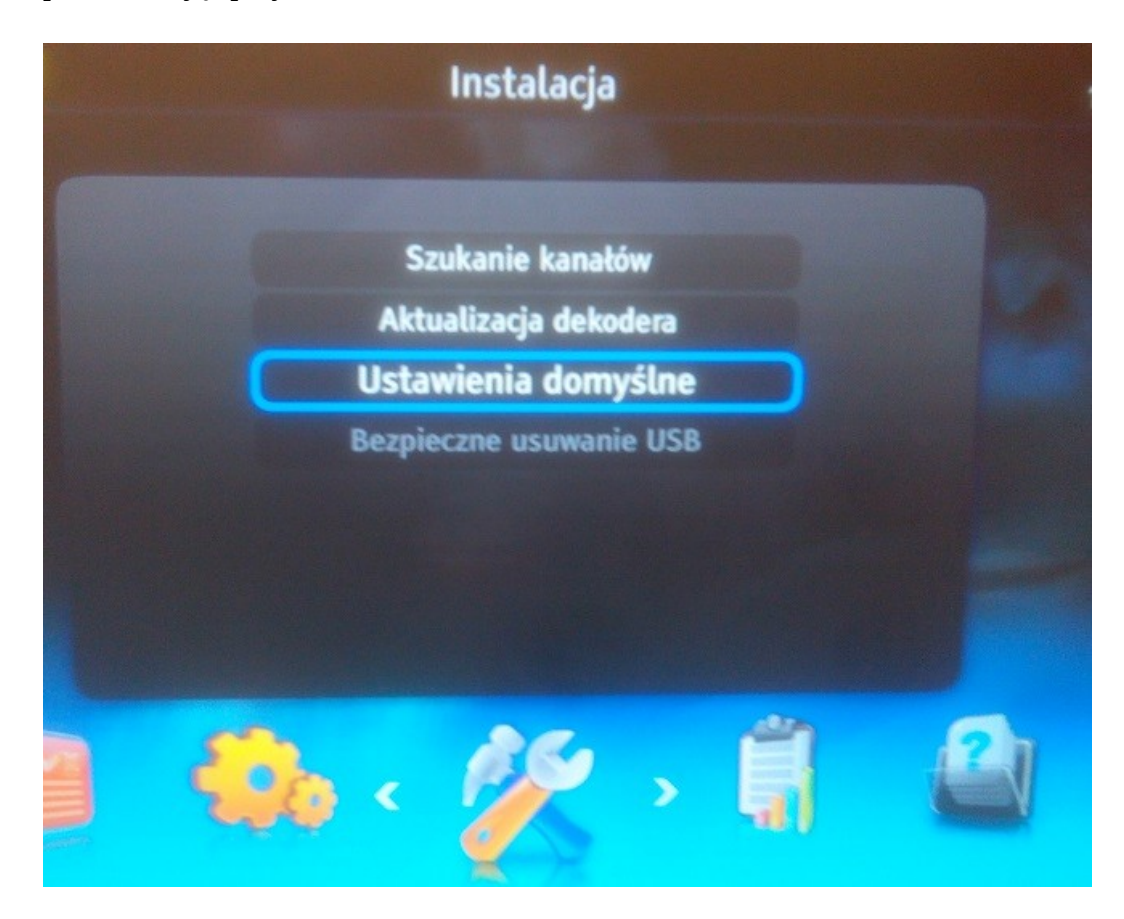

2. Przyciskami nawigacji (**prawo**/**lewo**) należy ustawić **TAK** w **Ustawieniach domyślnych** :

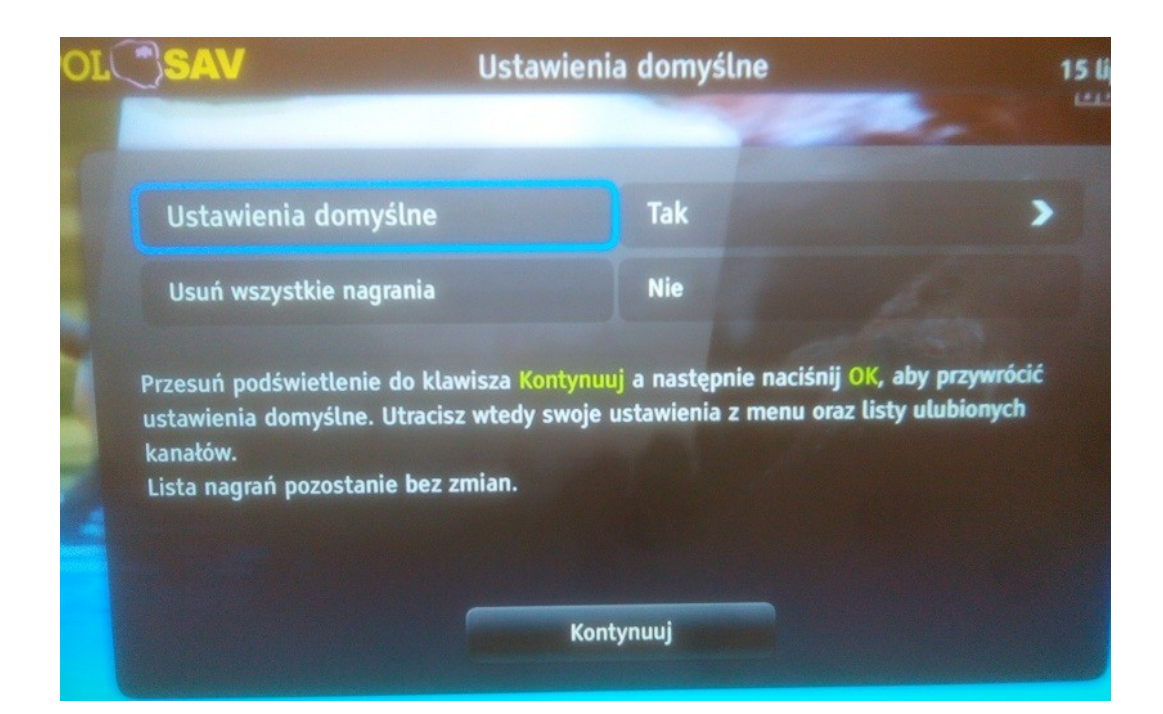

3. oraz wybrać **Kontynuuj** potwierdzając przyciskiem **OK**:

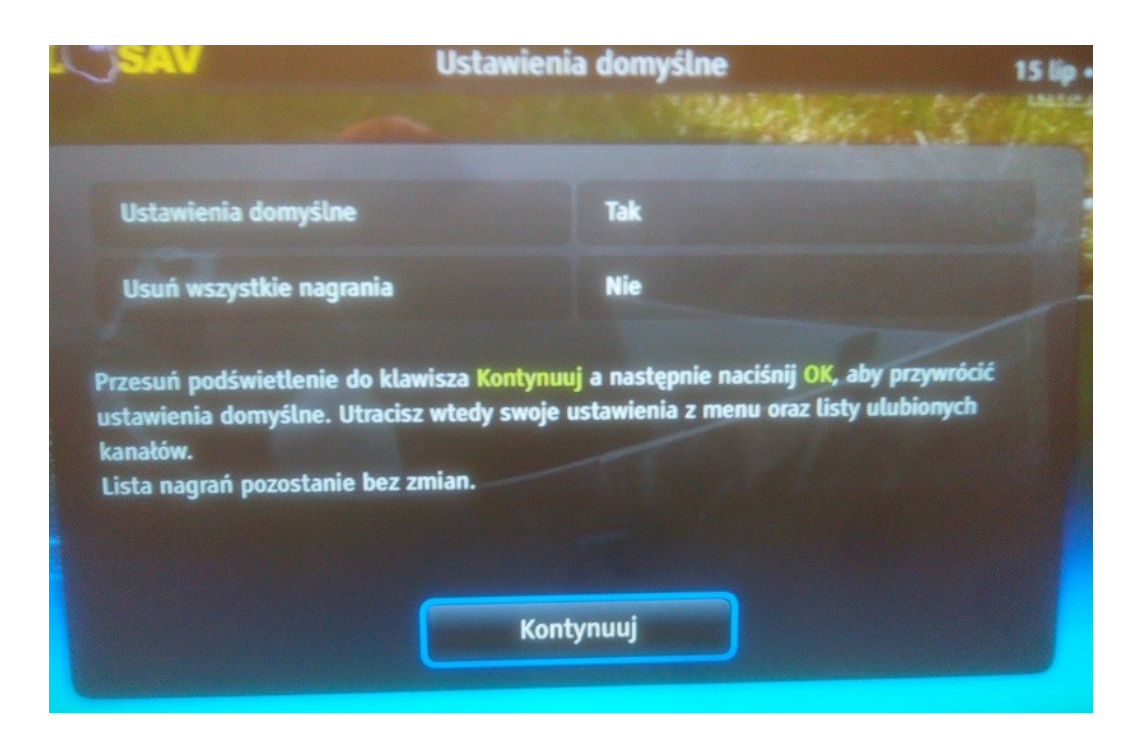

4. Kolejny ostateczny komunikat należy potwierdzić przyciskiem **OK** na polu **Kontynuuj:**

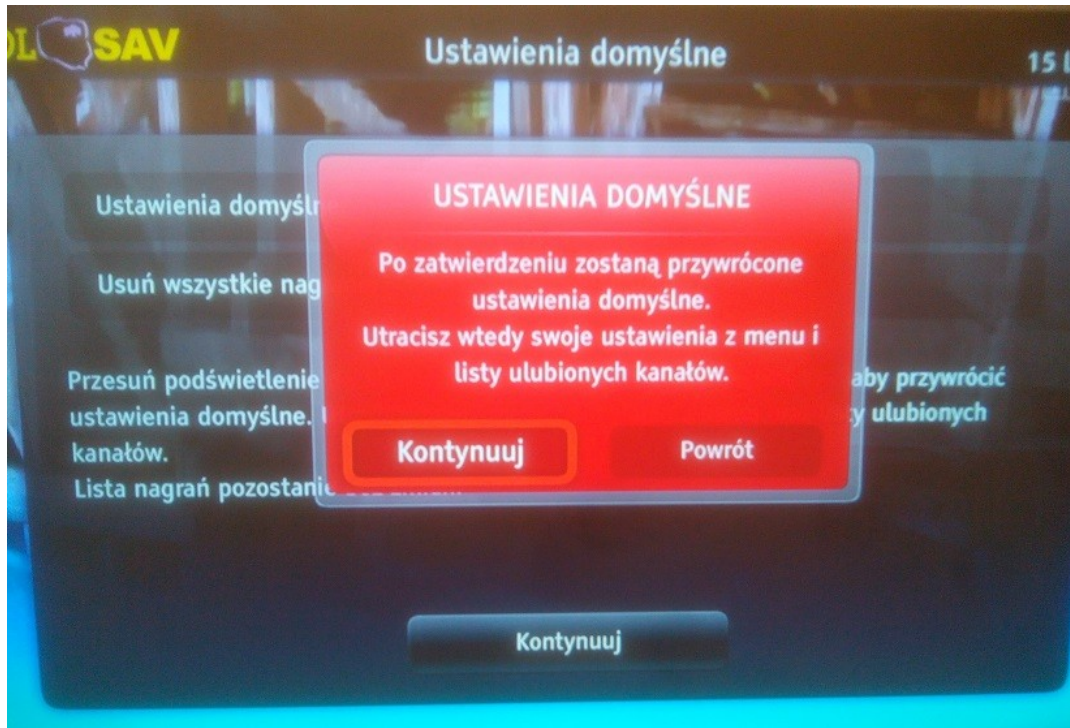

5. W tym momencie dekoder przywrócił **ustawienia domyślne** i rozpocznie procedurę "pierwszego uruchomienia dekodera". Po przeczytaniu podstawowych zasad obsługi, należy wybrać **Kontynuuj**, zatwierdzając **OK**:

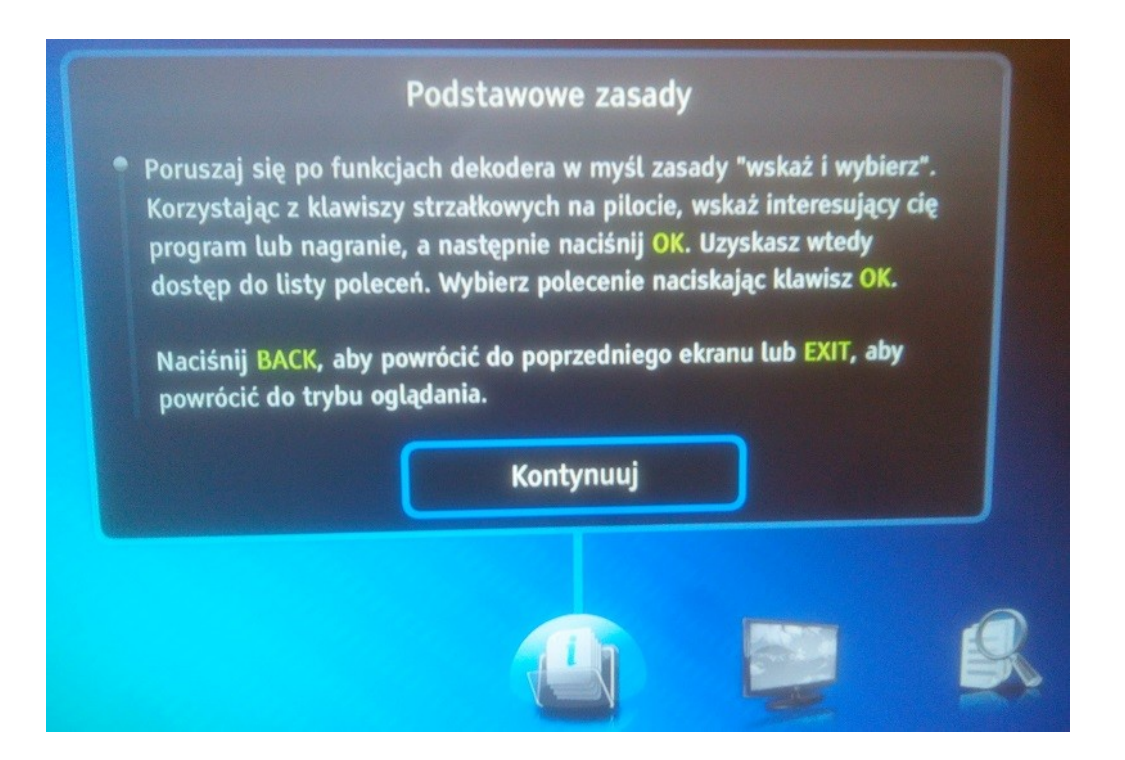

6. Kolejny ekran to wybór typu telewizora. Należy wybrać odpowiedni rozmiar (panoramiczny lub standardowy), zatwierdzając przyciskiem **OK**:

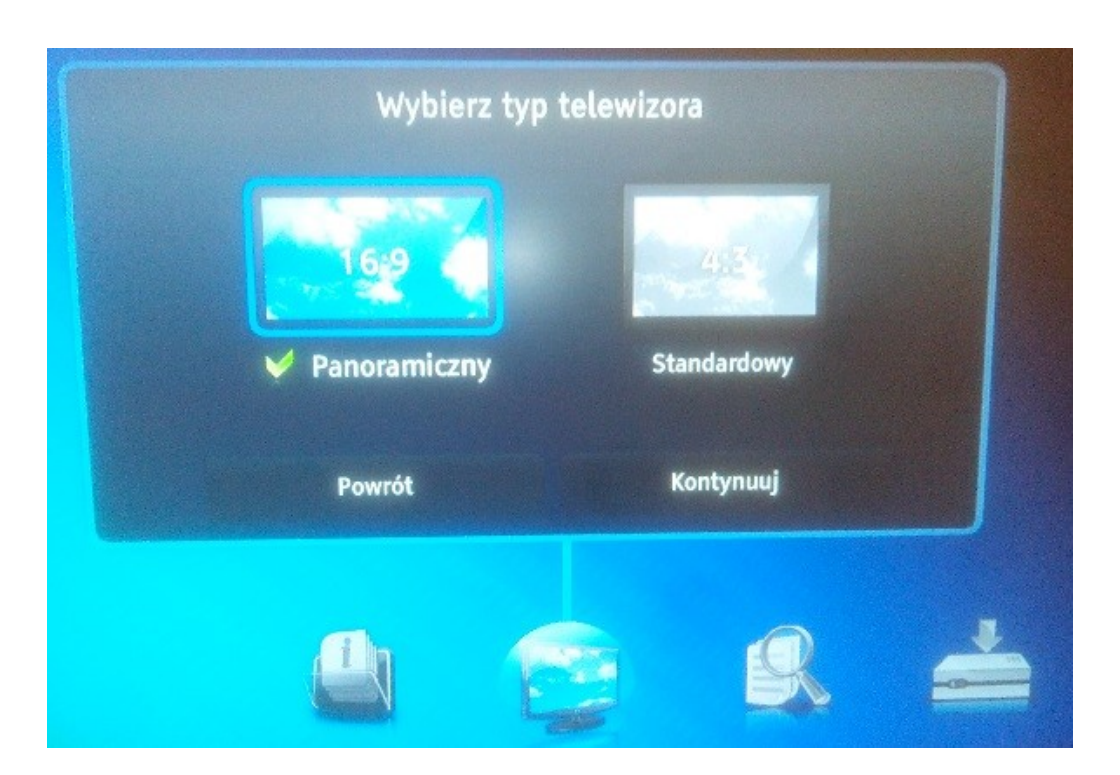

7. Po wyborze typu telewizora, należy wybrać **Kontynuuj**:

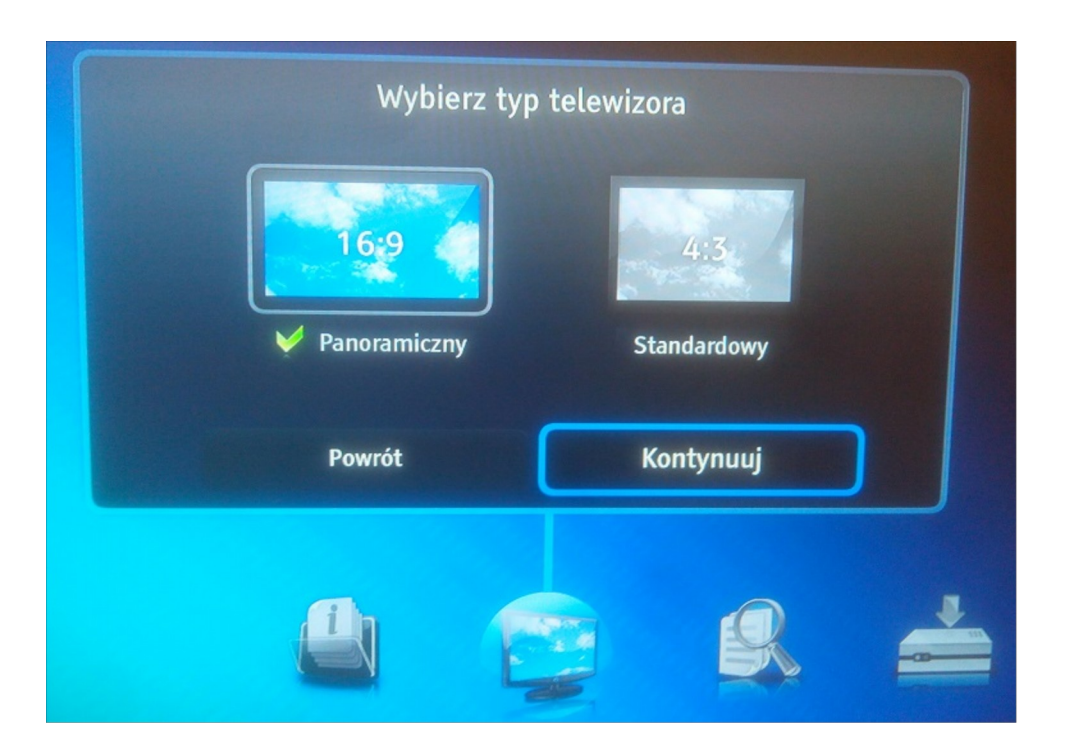

8. W tym momencie dekoder przeszukuje zakres częstotliwości, w celu wyszukania wszystkich programów telewizyjnych i radiowych:

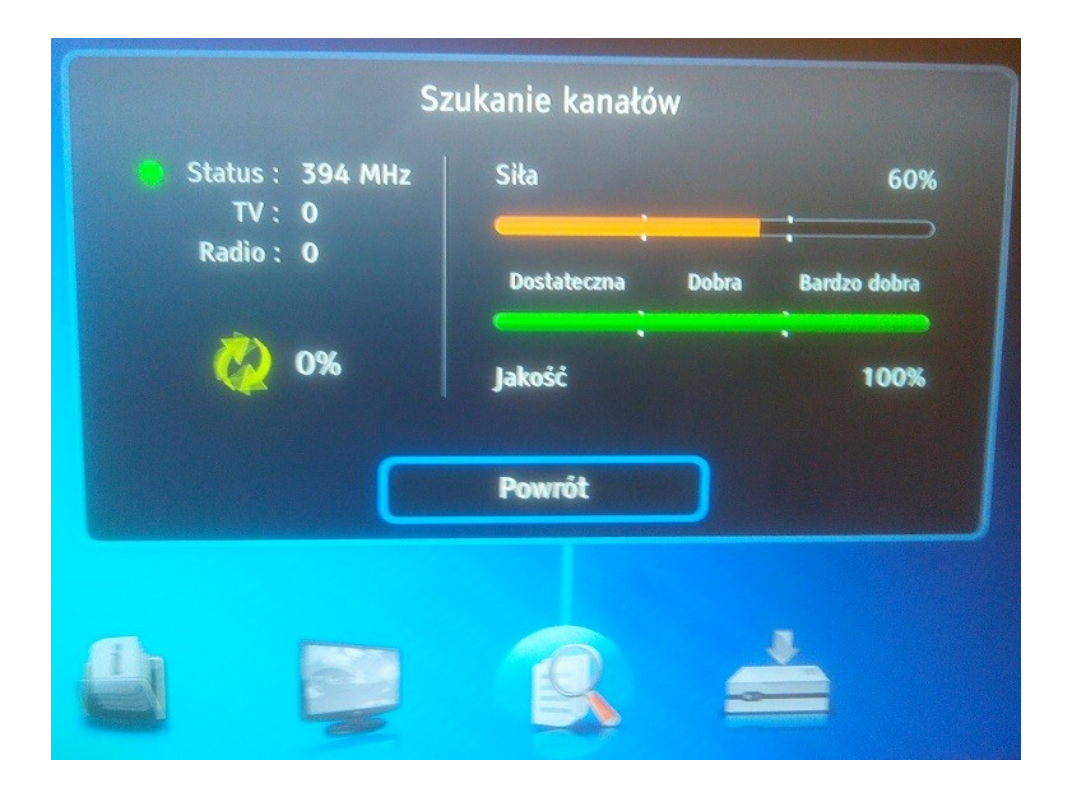

9. Po wyszukiwaniu wyświetli się komunikat na ekranie z informacją, ile kanałów znalazł odbiornik oraz liczbę kanałów telewizyjnych i radiowych. Naciśnięcie przycisku **OK** spowoduje kontynuowanie procedury:

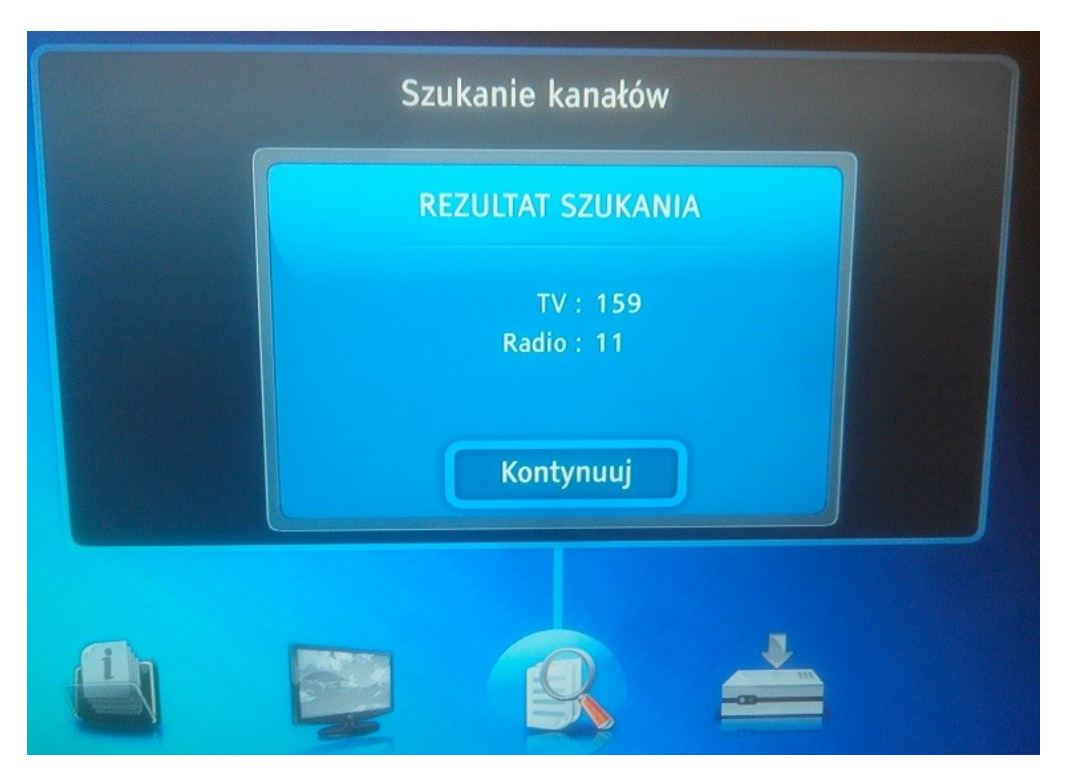

10. Dekoder wyszukuje nowe oprogramowanie:

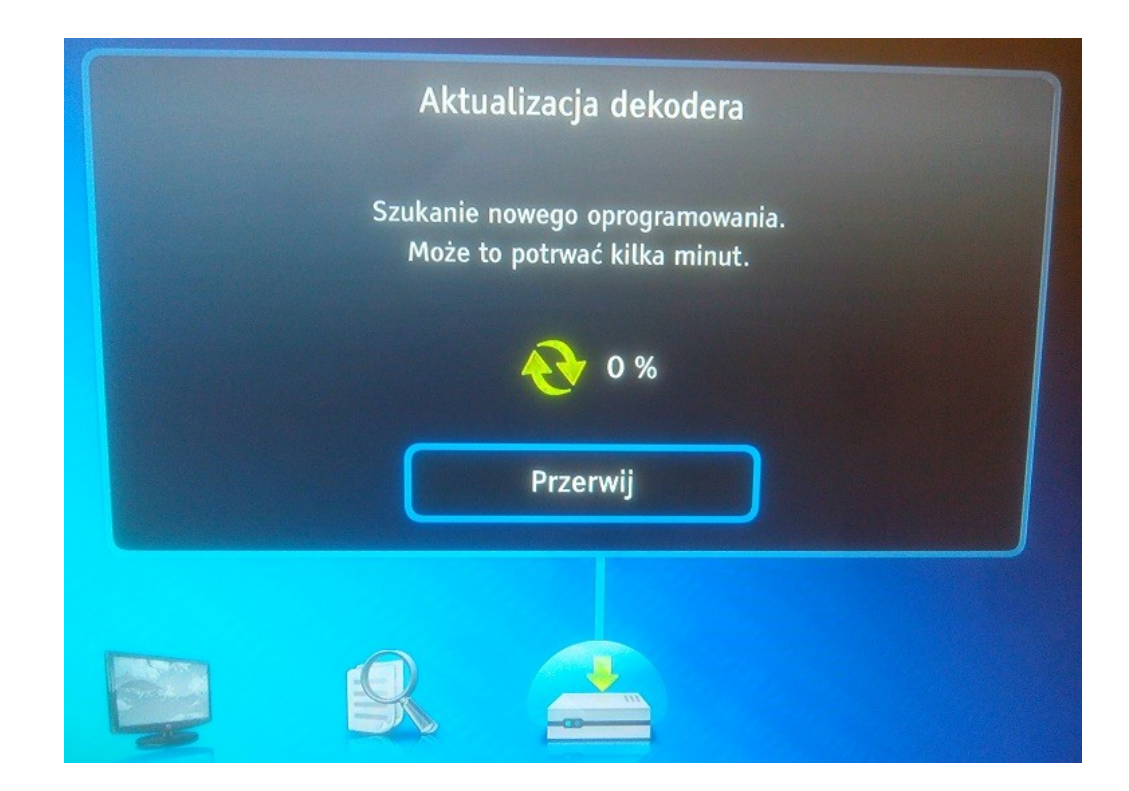

## 11. Po czym wyświetli komunikat:

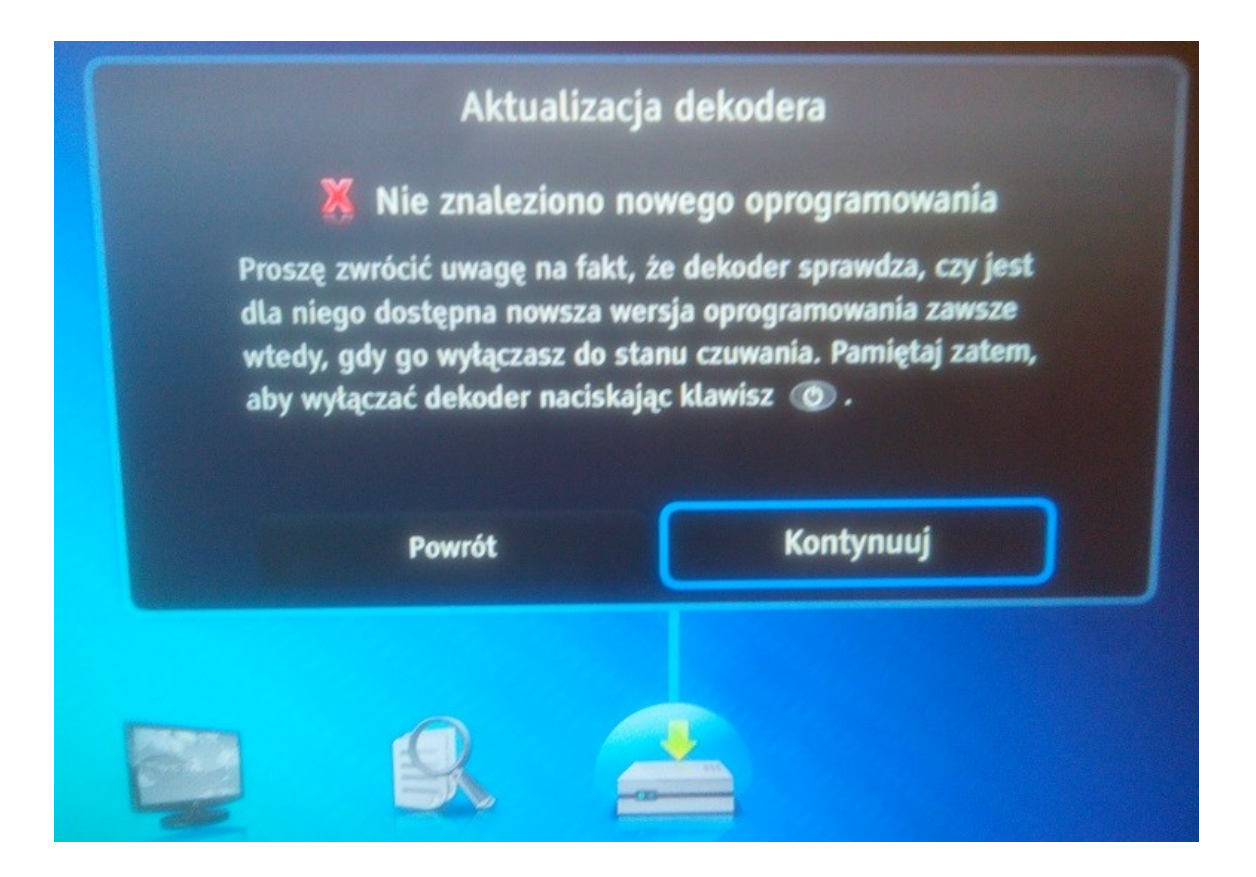

- 12. Naciśnięcie OK spowoduje zakończenie procedury przywrócenia ustawień domyślnych i wyszukiwania programów.
- 13. Jeżeli dekoder nie wyświetla nazwy programów na **liście kanałów TV**:

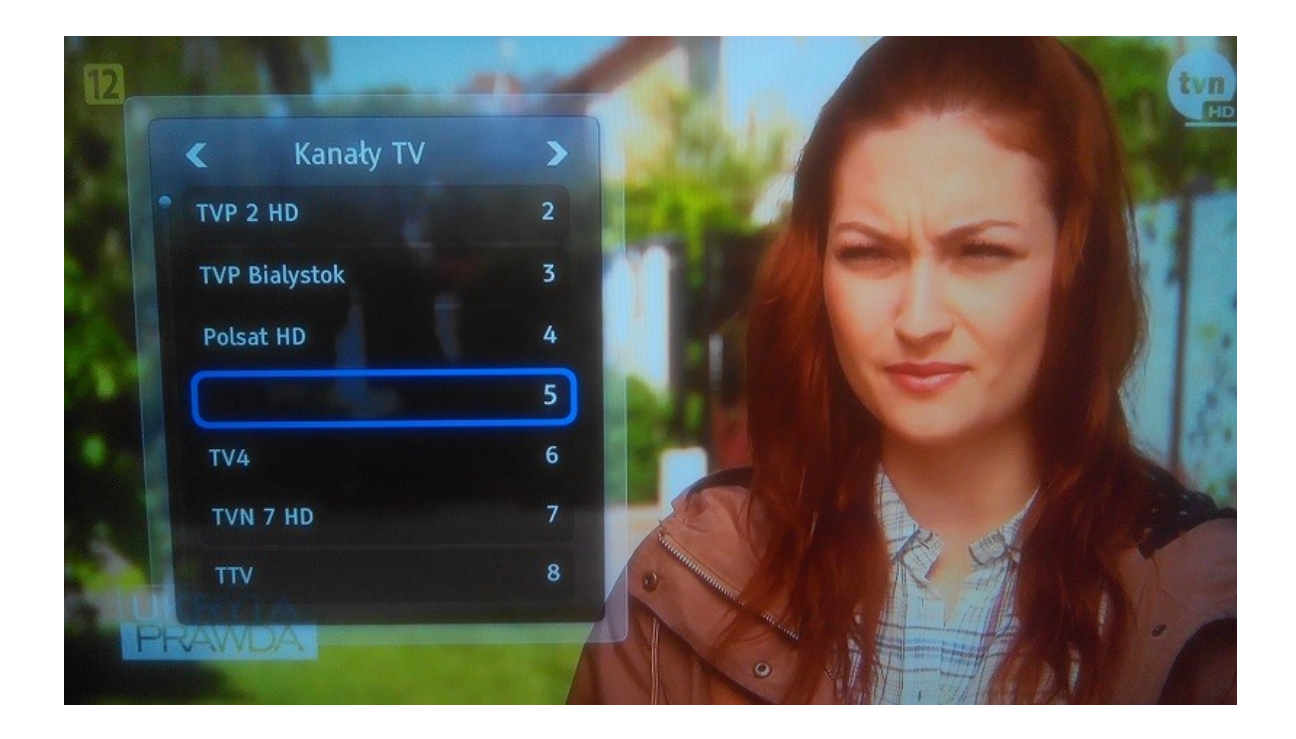

14. Należy pozostawić kanał przez 20 sekund, po tym czasie dekoder zaktualizuje informację o nazwie i będzie wyświetlał ją w prawidłowy sposób:

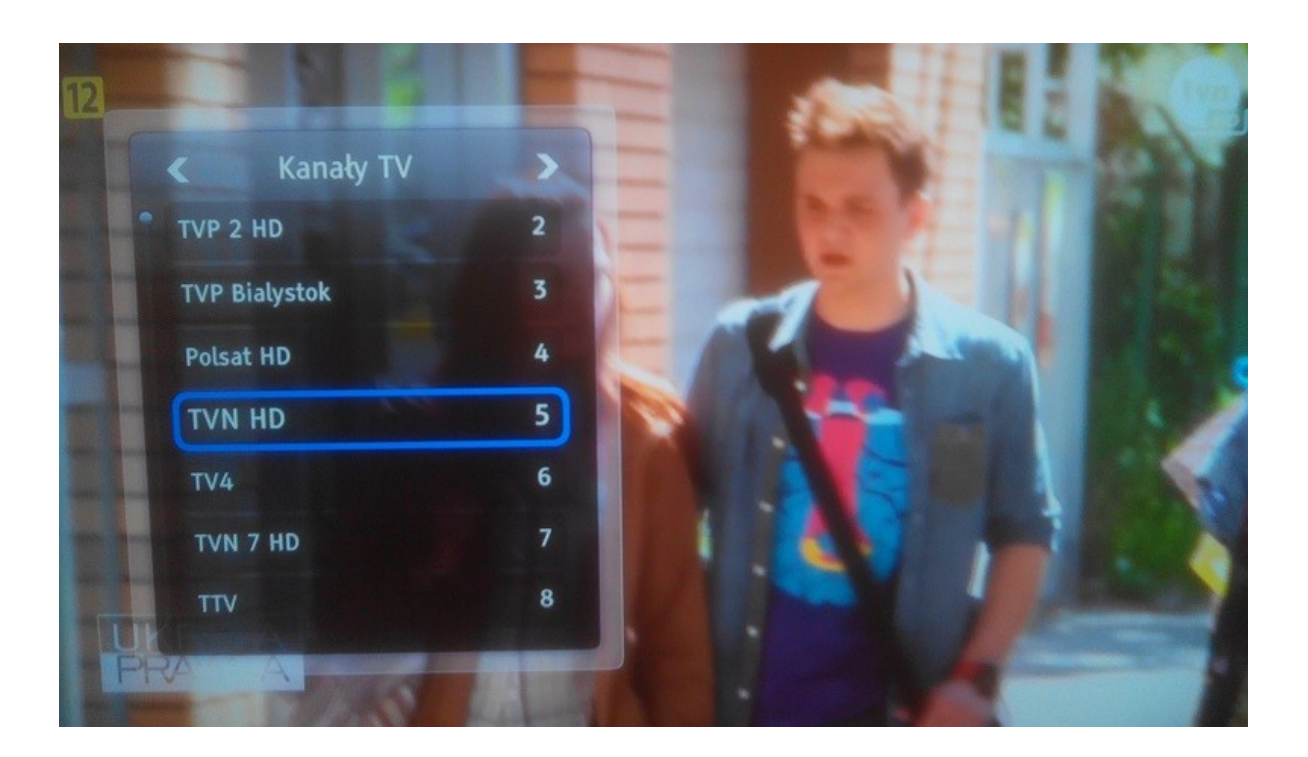